# **SIEMENS**

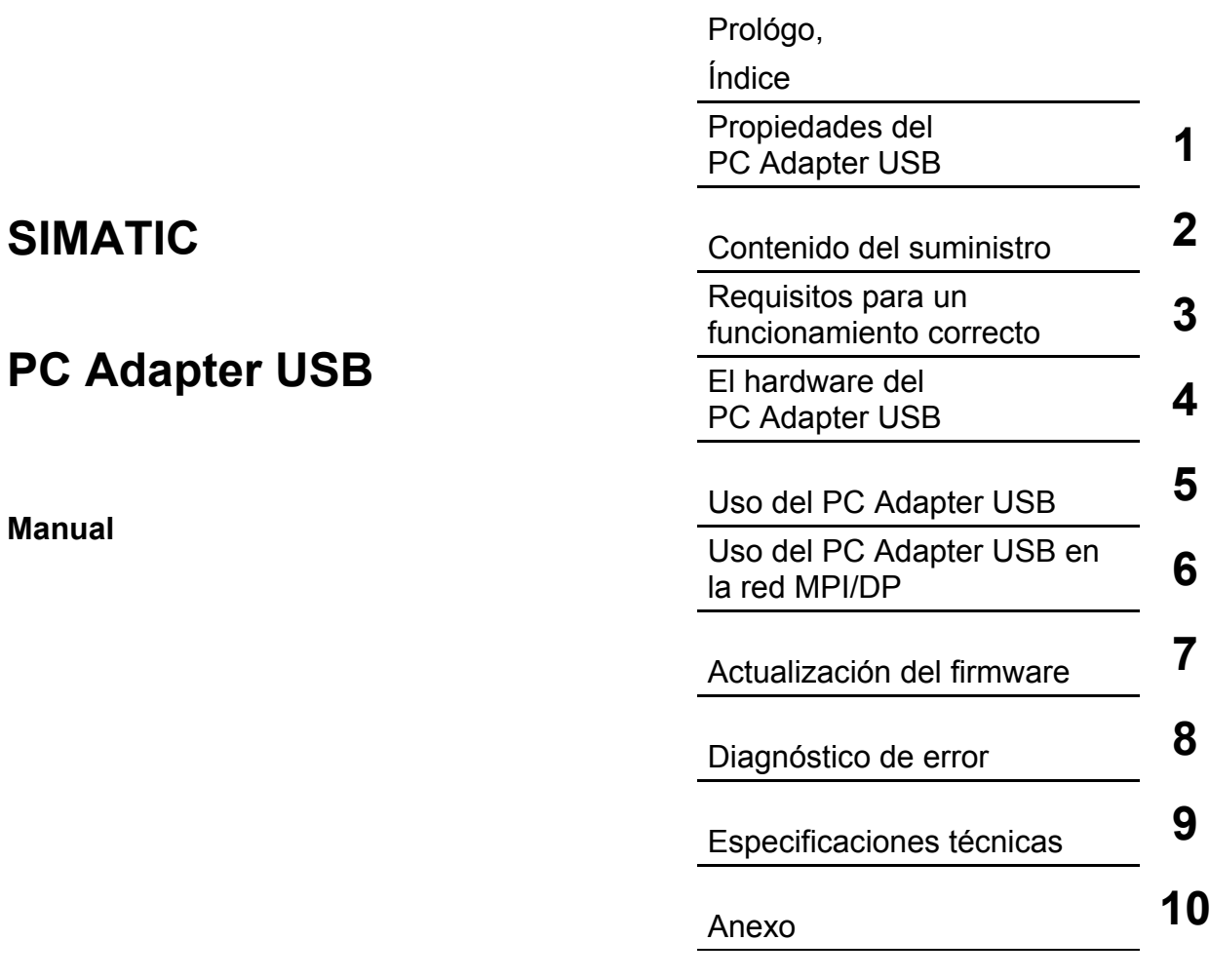

[Índice alfabético](#page-36-0) 

**10/2007 A5E01134252-01** 

#### **Consignas de seguridad**

Este manual contiene las informaciones necesarias para la seguridad personal así como para la prevención de daños materiales. Las informaciones para su seguridad personal están resaltadas con un triángulo de advertencia; las informaciones para evitar únicamente daños materiales no llevan dicho triángulo. De acuerdo al grado de peligro las consignas se representan, de mayor a menor peligro, como sigue**:** 

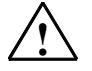

#### **! Peligro**

Significa que, si no se adoptan las medidas preventivas adecuadas se producirá la muerte, o bien lesiones corporales graves.

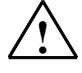

#### **! Advertencia**

Significa que, si no se adoptan las medidas preventivas adecuadas puede producirse la muerte o bien lesiones corporales graves.

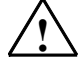

#### **! Precaución**

Con triángulo de advertencia significa que si no se adoptan las medidas preventivas adecuadas, pueden producirse lesiones corporales.

#### **Precaución**

Sin triángulo de advertencia significa que si no se adoptan las medidas preventivas adecuadas, pueden producirse daños materiales**.** 

#### **Atención**

Significa que puede producirse un resultado o estado no deseado si no se respeta la consigna de seguridad correspondiente

Si se dan varios niveles de peligro se usa siempre la consigna de seguridad más estricta en cada caso. Si en una consigna de seguridad con triángulo de advertencia se alarma de posibles daños personales, la misma consigna puede contener también una advertencia sobre posibles daños materiales.

#### **Personal cualificado**

El equipo/sistema correspondiente sólo deberá instalarse y operarse respetando lo especificado en este documento. Sólo está autorizado a intervenir en este equipo el personal cualificado. En el sentido del manual se trata de personas que disponen de los conocimientos técnicos necesarios para poner en funcionamiento, conectar a tierra y marcar los aparatos, sistemas y circuitos de acuerdo con las normas estándar de seguridad.

#### **Uso conforme**

Considere lo siguiente:

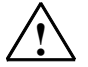

#### **! Advertencia**

El equipo o los componentes del sistema sólo se podrán utilizar para los casos de aplicación previstos en el catálogo y en la descripción técnica, y sólo asociado a los equipos y componentes de Siemens y de tercera que han sido recomendados y homologados por Siemens.

El funcionamiento correcto y seguro del producto presupone un transporte, un almacenamiento, una instalación y un montaje conforme a las prácticas de la buena ingeniería, así como un manejo y un mantenimiento rigurosos.

#### **Marcas registradas**

Todos los nombres marcados con ® son marcas registradas de Siemens AG. Los restantes nombres y designaciones contenidos en el presente documento pueden ser marcas registradas cuya utilización por terceros para sus propios fines puede violar los derechos de sus titulares.

#### **Exención de responsabilidad**

Hemos comprobado la concordancia del contenido de esta publicación con el hardware y el software descritos. Sin embargo, como es imposible excluir desviaciones, no podemos hacernos responsable de la plena concordancia. El contenido de esta publicación se revisa periódicamente; si es necesario, las posibles correcciones se incluyen en la siguiente edición.

Siemens AG Automation and Drives Postfach 4848, 90437 NÜRNBERG **ALEMANIA** 

**A5E01134252-01 10/2007**

Copyright © Siemens AG 2007 Sujeto a cambios sin previo aviso

# <span id="page-2-0"></span>**Prólogo**

## **Finalidad del manual**

Este manual ofrece una visión general del

PC Adapter USB. Le ayudará a instalar y poner en marcha el software y el hardware. Aquí se explican los requisitos para el funcionamiento, la configuración del hardware y la conexión del adaptador a redes MPI/DP.

Este manual está dirigido a programadores y a personas que trabajan en las áreas de configuración, puesta en marcha y servicio de sistemas de automatización.

### **Conocimientos básicos necesarios**

Para comprender el manual se requieren conocimientos generales de automatización. También se requieren conocimientos sobre el uso de ordenadores o equipos similares a un PC (p. ej. programadoras) con sistemas operativos Microsoft Windows.

### **Ámbito de validez del manual**

Este manual es válido para el producto PC Adapter USB con la referencia 6ES7972-0CB20-0XA0.

### **Aprobaciones**

El PC Adapter USB tiene la aprobación siguiente:

• Underwriters Laboratories, según estándar UL 60950 y estándar canadiense C22.2 No. 60950 (Information Technology Equipment)

### **Marcado CE**

El PC Adapter USB cumple todos los requisitos y objetivos de seguridad de la siguiente directiva comunitaria:

• Directiva comunitaria 89/336/CEE "Directiva sobre compatibilidad electromagnética"

### **Marca C australiana**

El PC Adapter USB cumple los requisitos de la norma AS/NZS 3548 (Australia y Nueva Zelanda).

## **Soporte adicional**

Si al consultar el manual surgieran preguntas sobre los productos descritos en él a las que no haya encontrado respuesta, diríjase a la persona de contacto de Siemens en el servicio postventa que le corresponda.

Encontrará a su persona de contacto en la página de Internet:

<http://www.siemens.com/automation/partner>

La guía de nuestra oferta de documentación técnica para los distintos productos y sistemas SIMATIC se encuentra en:

<http://www.siemens.de/simatic-tech-doku-portal>

Encontrará el catálogo online y el sistema de pedidos online en:

<http://mall.automation.siemens.com/>

## **Centros de formación**

A fin de facilitarle la iniciación al sistema de automatización SIMATIC S7, ofrecemos cursos adecuados. Diríjase al respectivo centro de formación regional o al centro de formación central en D-90327 Nuremberg.

Teléfono: +49 (911) 895-3200.

Internet: [http://www.sitrain.com](http://www.sitrain.com/)

## **Technical Support**

Póngase el contacto con el Technical Support de todos los productos de A&D

- Con el formulario web para el Support Request <http://www.siemens.de/automation/support-request>
- Teléfono: + 49 180 5050 222
- Fax:  $+491805050223$

Encontrará más información sobre nuestro Technical Support en la página de internet <http://www.siemens.de/automation/service>

## **Service & Support en Internet**

Además de nuestra oferta de documentación, en Internet ponemos a su disposición todo nuestro know-how.

<http://www.siemens.com/automation/service&support>

Aquí encontrará:

- El Newsletter (boletín informativo) en el que encontrará información de actualidad sobre los productos.
- Los documentos que necesita gracias a nuestro motor de búsqueda del Service & Support.
- Un foro en el que usuarios y especialistas intercambian sus experiencias.
- La persona de contacto de Automation & Drives de su región,
- Información sobre servicios, reparaciones, piezas de respuesto, etc. de su región o localidad.

# <span id="page-6-0"></span>**Índice**

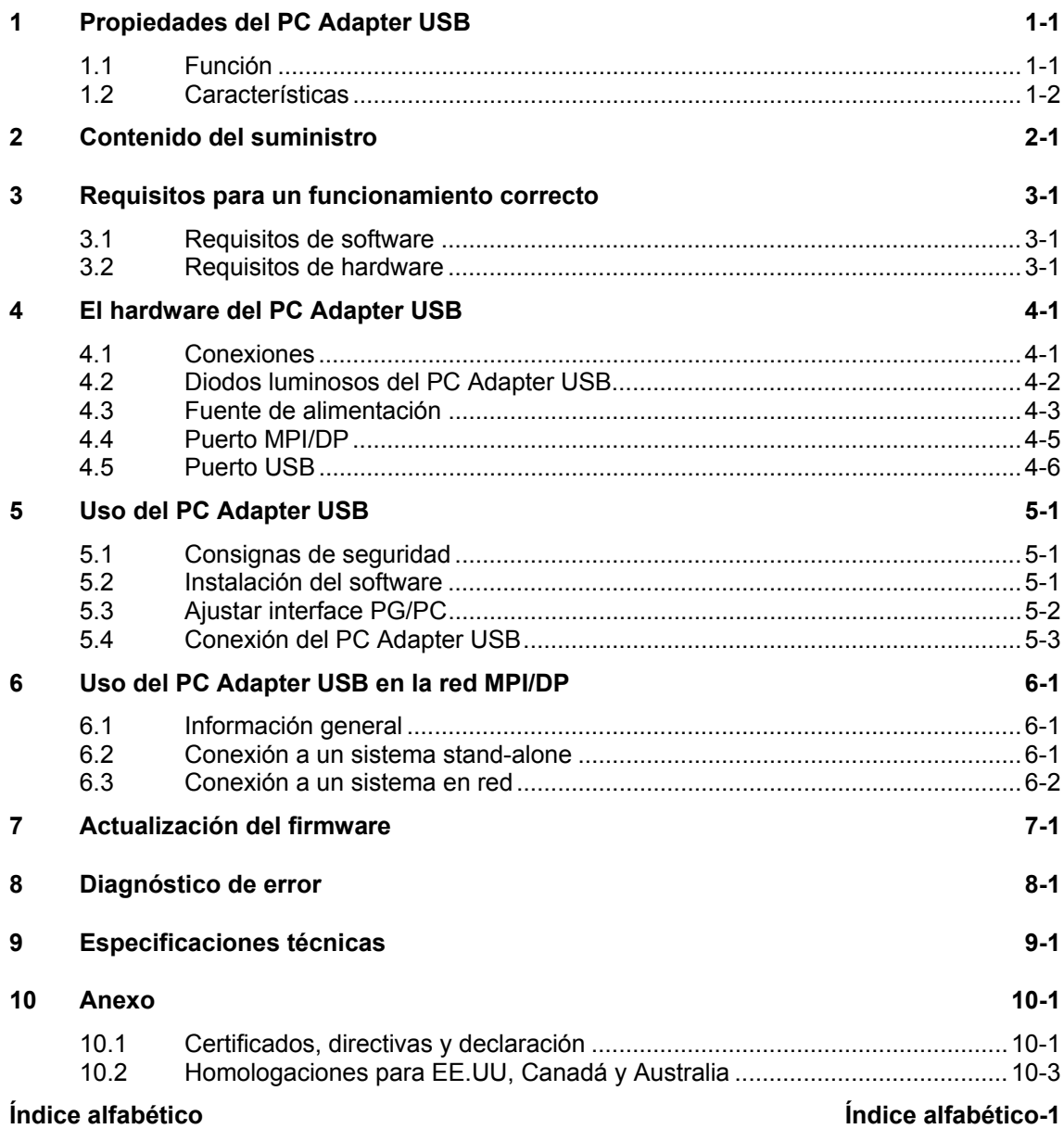

# <span id="page-8-2"></span><span id="page-8-1"></span><span id="page-8-0"></span>**1 Propiedades del PC Adapter USB**

El PC Adapter USB es compatible con USB V1.1 y cumple las directivas de un dispositivo USB "Low-Powered". Asimismo, el PC Adapter USB soporta el modo de hibernación (Hibernate Mode).

## **1.1 Función**

El PC Adapter USB conecta un PC con el puerto MPI/DP de un sistema S7/M7/C7 a través de un puerto USB.

Para ello no se requiere ninguna ranura adicional en el PC, lo que significa que el Adapter también es apropiado para PCs no ampliables, como p.ej., los portátiles.

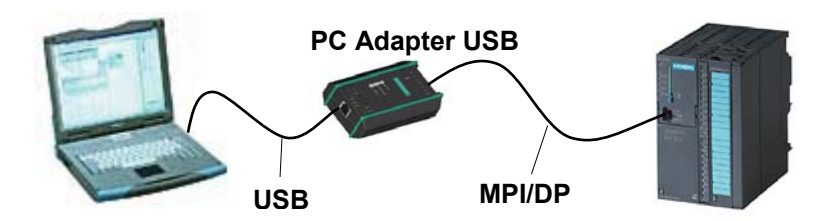

Figura 1-1: Configuración con PC Adapter USB

### **Nota**

En un PC no es posible utilizar más de un PC Adapter USB al mismo tiempo.

## <span id="page-9-1"></span><span id="page-9-0"></span>**1.2 Características**

El PC Adapter USB puede emplearse en redes MPI y PROFIBUS. A partir de la versión V1.1 de firmware, el PC Adapter USB también puede utilizarse en redes PPI homogéneas.

La siguiente tabla muestra qué velocidades de transferencia son soportadas por el PC Adapter USB para los distintos tipos de red.

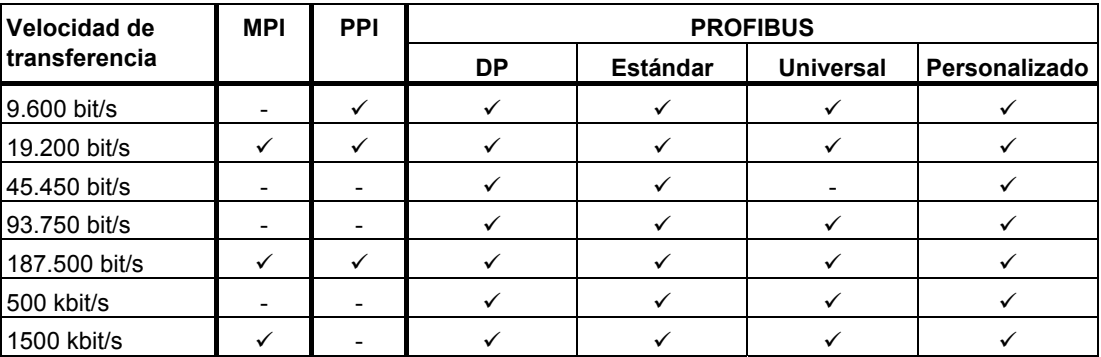

Tabla 1 :perfiles de bus y velocidades de transferencia

## **Otras características**

- Detección automática del perfil de bus
- Hasta 16 enlaces de comunicación, de los cuales, como máximo, 4 esclavos (enlaces DP/T)
- Soporte de routing
- A partir de la versión de firmware V1.3 el PC Adapter USB soporta esclavos norma DPV1 mediante
	- Asignación de direcciones de esclavo
	- Diagnóstico de dispositivos
	- Escribir/leer registro

# <span id="page-10-2"></span><span id="page-10-1"></span><span id="page-10-0"></span>**2 Contenido del suministro**

Junto con el SIMATIC PC Adapter USB se suministra:

- un CD "SIMATIC Software PC Adapter USB" con software y documentación
- un cable USB (5 m)
- $\bullet$  un cable MPI (0.3 m)

Con el cable MPI puede conectarse el PC Adapter USB a redes MPI, redes PPI homogéneas o redes PROFIBUS (DP).

## **Piezas de recambio**

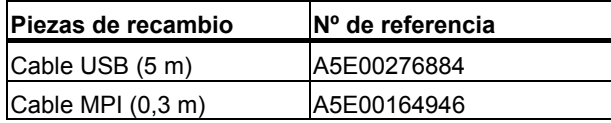

Las piezas de recambio pueden pedirse al representante de Siemens correspondiente.

### **Accesorios (no incluidos en el suministro del PC Adapter USB)**

Para utilizar el PC Adapter USB en puertos MPI/DP que no ofrecen una tensión de alimentación de 24V, se puede pedir una fuente de alimentación externa (referencia: 6ES7 972-0CA00-0XA0).

# <span id="page-12-2"></span><span id="page-12-1"></span><span id="page-12-0"></span>**3 Requisitos para un funcionamiento correcto**

## **3.1 Requisitos de software**

Para utilizar el PC Adapter USB necesitará un PC que disponga de uno de los siguientes sistemas operativos:

- Windows 2000
- Windows XP Professional
- Windows XP Home
- Windows Server 2003 Standard Edition
- Windows Vista

y

• de un paquete de software SIMATIC con acceso vía MPI (p. ej.: STEP 7)

Para utilizar el PC Adapter USB en una red PPI se necesita además el paquete de software STEP 7-Micro/Win32.

## **3.2 Requisitos de hardware**

Se requiere un PC con puerto USB y unidad de CD-ROM.

# <span id="page-14-2"></span><span id="page-14-1"></span><span id="page-14-0"></span>**4 El hardware del PC Adapter USB**

# **4.1 Conexiones**

El PC Adapter USB dispone de las siguientes conexiones e indicadores:

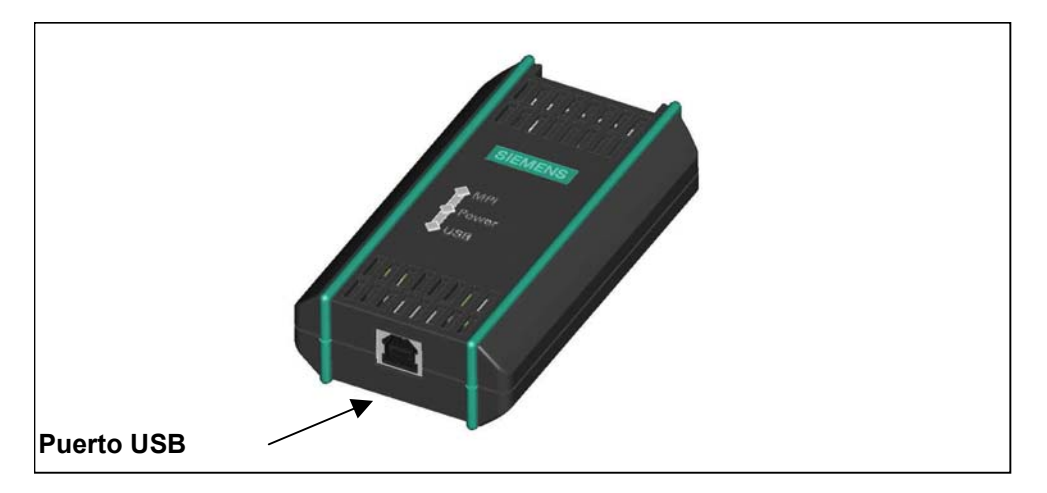

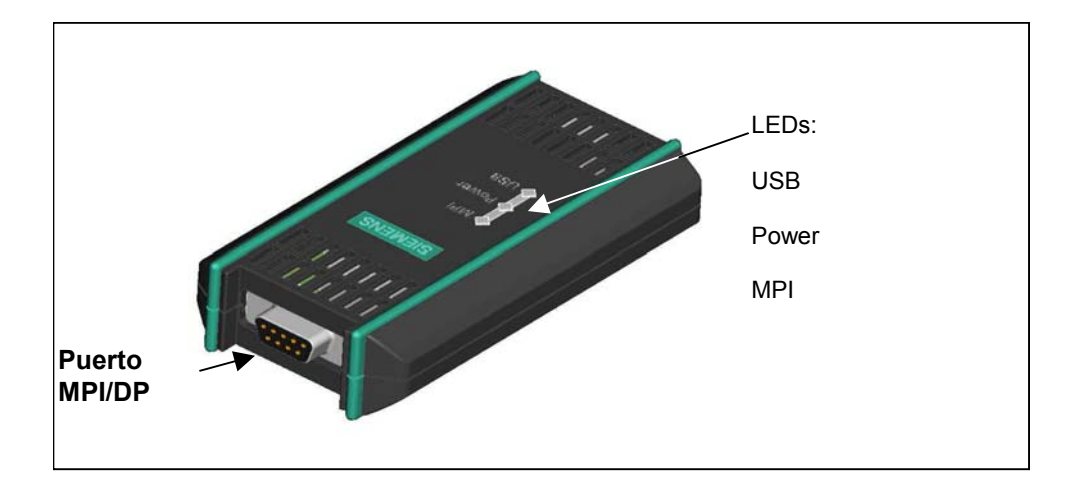

## <span id="page-15-1"></span><span id="page-15-0"></span>**4.2 Diodos luminosos del PC Adapter USB**

A continuación, se describe el significado de los distintos diodos luminosos del PC Adapter USB:

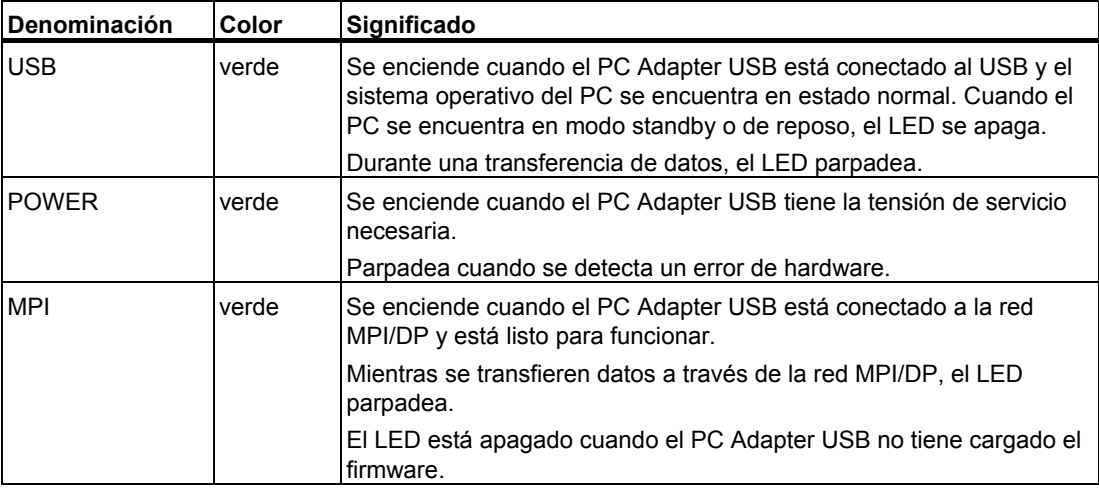

En el capítulo [8 Diagnóstico de error](#page-28-1): se describe la manera de señalizar distintos errores.

## <span id="page-16-1"></span><span id="page-16-0"></span>**4.3 Fuente de alimentación**

El PC Adapter USB recibe datos del sistema de automatización a través del cable MPI suministrado u opcionalmente a través de la fuente de alimentación externa.

Requiere solamente una tensión de 24V (véase Datos técnicos).

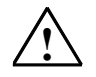

## **! Cuidado**

El PC Adapter USB sólo debe conectarse a equipos que tengan una fuente de alimentación con potencia limitada o NEC Class2.

Cable UL, AWM 2464, 80°C, 300V, 28 AWG, VW-1.

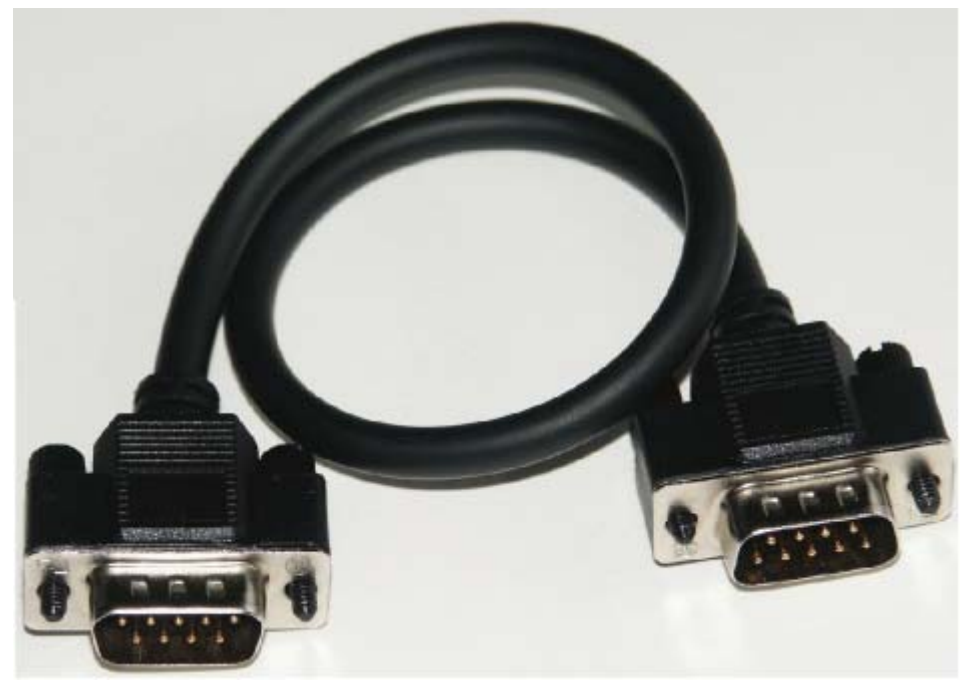

Figura 1: Cable MPI, 0,3m con conectores Sub-D de 9 polos.

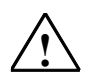

## **! Advertencia**

Utilice sólo el cable MPI descrito e incluido en el suministro del PC Adapter USB.

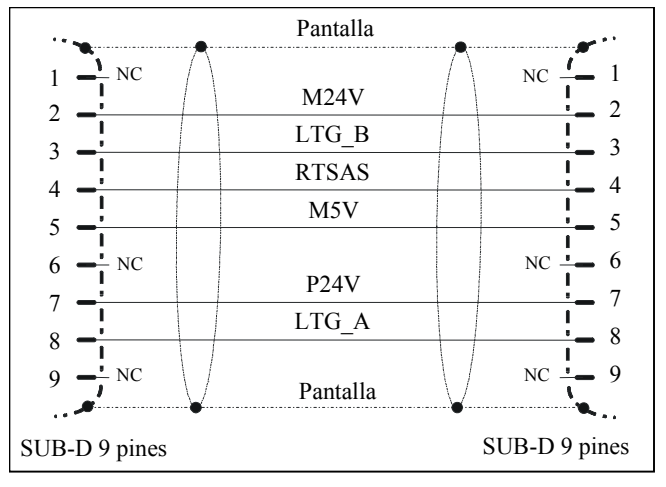

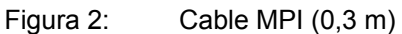

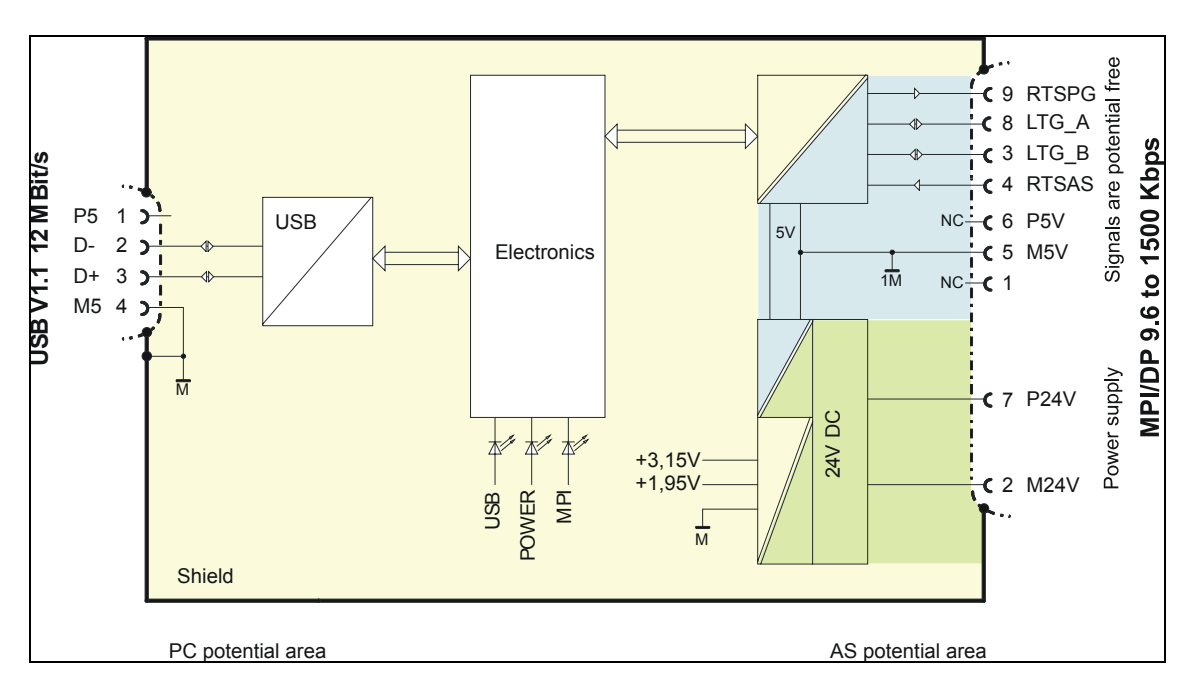

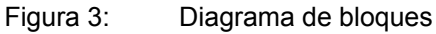

El PC Adapter USB realiza un aislamiento galvánico entre su puerto MPI/DP y un puerto USB dentro de un circuito de pequeña tensión de seguridad (SELV). Por consiguiente, se puede utilizar directamente en sistemas S7 / M7 / C7 flotantes.

## <span id="page-18-1"></span><span id="page-18-0"></span>**4.4 Puerto MPI/DP**

## **Asignación de pines**

El conector MPI/DP está asignado de la manera siguiente:

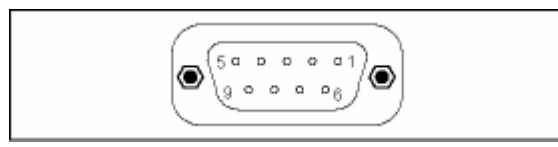

## **Descripción de las señales**

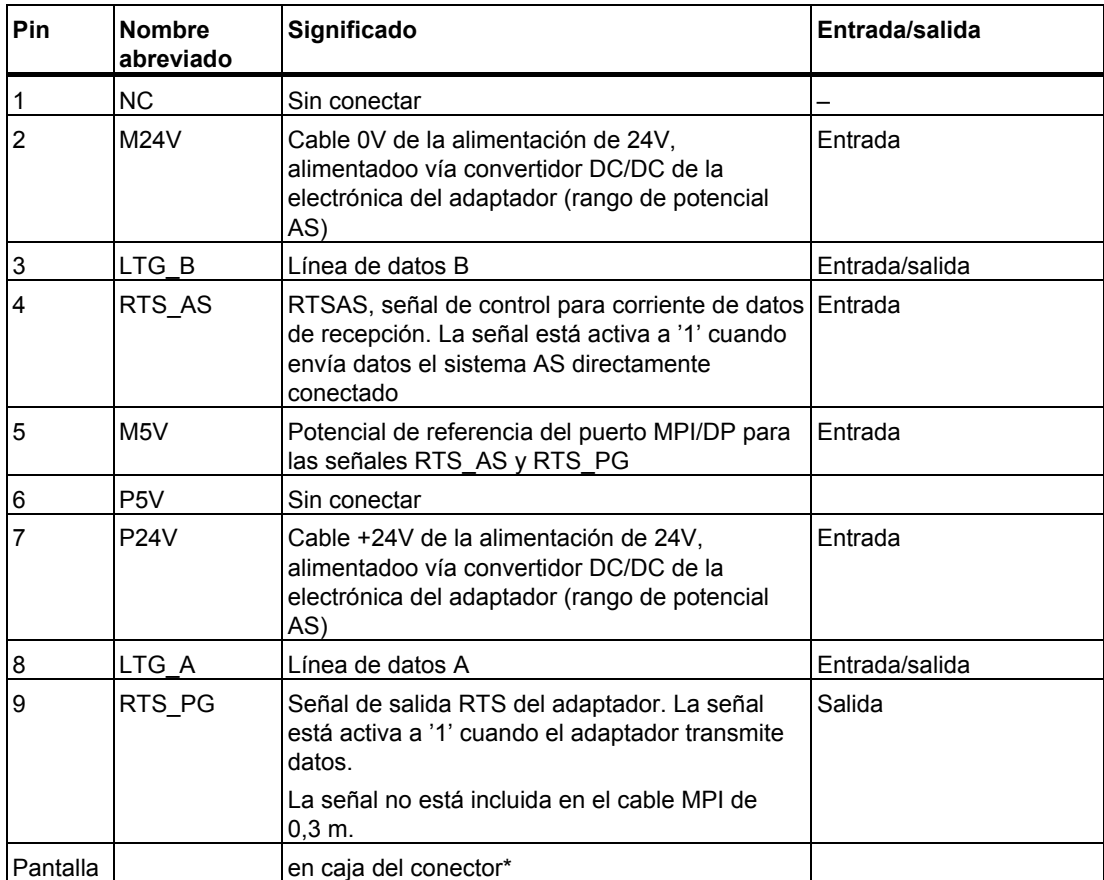

\* La pantalla se conecta con el conector hembra USB a través del módulo electrónico del adaptador.

## <span id="page-19-1"></span><span id="page-19-0"></span>**4.5 Puerto USB**

## **Asignación del puerto**

Vista sobre el conector USB:

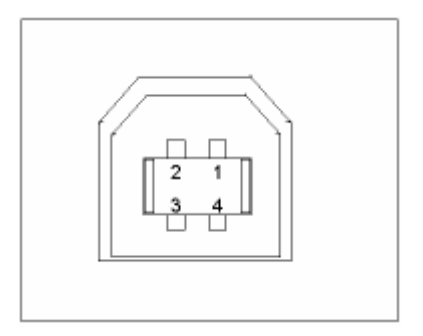

## **Descripción de las señales**

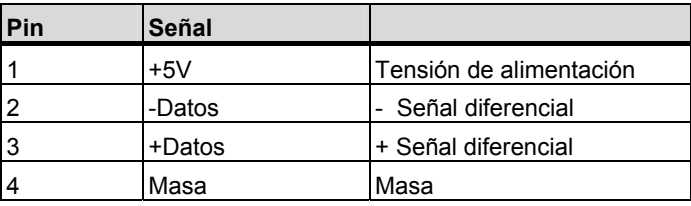

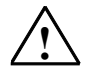

### **! Atención**

La conexión de varios dispositivos USB al PC puede repercutir en los tiempos de transferencia de datos. Para obtener un rendimiento óptimo de las funciones de comunicación con el sistema de automatización, se recomienda desenchufar los dispositivos USB que no se estén utilizando.

# <span id="page-20-2"></span><span id="page-20-1"></span><span id="page-20-0"></span>**5 Uso del PC Adapter USB**

## **5.1 Consignas de seguridad**

## **Personal cualificado**

Los trabajos en el interior del equipo sólo pueden ser llevados a cabo por personal cualificado. De acuerdo con las consignas de seguridad del presente manual, por personal cualificado se entiende personas que están autorizadas para poner en marcha, conectar a tierra y marcar dispositivos, sistemas y circuitos conforme a los estándares de seguridad.

#### **Disposiciones de uso:**

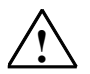

## **! Advertencia**

La aplicación de este dispositivo se limita a los casos que se prevén en el catálogo y en la descripción técnica, y sólo en combinación con equipos y componentes de terceros que estén recomendados o autorizados por Siemens.

Un funcionamiento correcto y seguro del producto presupone un transporte, almacenamiento, instalación y montaje adecuados, así como un manejo y mantenimiento apropiados.

## **5.2 Instalación del software**

La instalación del PC Adapter USB se inicia automáticamente tras introducir el CD.

Si esta función estuviera desactivada, proceda del modo siguiente:

- 1. Introduzca el CD del PC Adapter USB en la unidad de CD-ROM.
- 2. Abra el directorio raíz de esta unidad.
- 3. Inicie el programa de instalación haciendo doble clic en el archivo "setup.exe".

El programa de instalación le guiará por toda la instalación. Lea atentamente las indicaciones relativas a la instalación y al uso del PC Adapter USB en el archivo Léame del directorio raíz del CD.

## <span id="page-21-0"></span>**5.3 Ajustar interface PG/PC**

Durante la instalación del software se le pedirá que configure la interfaz PG/PC.

1. Compruebe en el cuadro de diálogo Ajustar interface PG/PC si están instaladas las siguientes parametrizaciones de interfaz.

La lista debe contener los siguientes puntos:

- PC Adapter (Auto) (solamente si está instalado STEP 7)
- PC Adapter (MPI)
- PC Adpater (PPI) (sólo cuando STEP 7-Micro/Win está instalado)
- PC Adapter (PROFIBUS)

De lo contrario,

- haga clic en el botón Seleccionar... para agregar o quitar interfaces. A continuación, aparece el cuadro de diálogo Instalar/desinstalar interface.
- Seleccione la tarjeta PC Adapter de la lista e instale el adaptador. Salga del cuadro de diálogo pulsando el botón Cerrar.
- 2. Seleccione en el cuadro de diálogo Interface PG/PC la parametrización de interfaces a través de la cual desea comunicarse a partir de ahora (p. ej.: PC Adapter(MPI)). Pulse el botón Propiedades.
- 3. Compruebe en el cuadro de diálogo Propiedades-PC Adapter (ver tabla siguiente) si los parámetros ajustados coinciden con la configuración de su sistema y, dado el caso, modifíquelos:

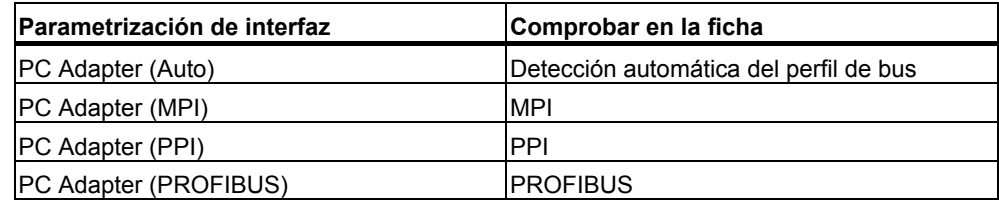

- 4. Aparece el cuadro de diálogo Propiedades PC Adapter (MPI). Seleccione la ficha Conexión local. Elija USB en el cuadro de selección del puerto COM (bajo Conexión a:).
- 5. Salga del cuadro de diálogo Propiedades-PC Adapter pulsando en Aceptar.
- 6. Salga del cuadro de diálogo Ajustar interface PG/PC pulsando en Aceptar.
- 7. Si ha modificado una vía de acceso en este cuadro de diálogo, aparecerá una advertencia. Confirme con Aceptar si desea adoptar los cambios.

## <span id="page-22-1"></span><span id="page-22-0"></span>**5.4 Conexión del PC Adapter USB**

## **Conexión al PC**

- 1. Enchufe el cable USB al puerto USB de su PC.
- 2. Enchufe el otro extremo del cable USB en el puerto USB del PC Adapter USB.

## **Conexión al sistema de automatización**

- 1. Enchufe el cable MPI suministrado en el PC Adapter USB y atorníllelo.
- 2. Enchufe el otro extremo del cable MPI en el puerto MPI de la CPU y atorníllelo también.

## **Nota**

El adaptador y el sistema S7/M7/C7 constituyen una estación de red, respectivamente.

- En redes de 2 estaciones (adaptador y sistema S7/M7/C7), el adaptador se utiliza directamente en el conector hembra del sistema S7/M7/C7.
- En redes con más de 2 estaciones, el adaptador se enchufa en el "conector de PG" de un enchufe PROFIBUS (enchufe de bus SINEC L2). En este caso, no hace falta modificar la configuración de las resistencias terminadoras.

## **Atención**

Para enchufar el PC Adapter USB al sistema de automatización es indispensable utilizar el cable MPI suministrado.

# <span id="page-24-2"></span><span id="page-24-1"></span><span id="page-24-0"></span>**6 Uso del PC Adapter USB en la red MPI/DP**

## **6.1 Información general**

En un segmento de red MPI/DP pueden conectarse, como máximo, 32 estaciones. La longitud total de cable no debe ser superior a 50 m. Mediante el empleo de los así llamados repetidores RS485 es posible agrupar varios segmentos en una red con un máximo de 127 estaciones. La velocidad de transferencia en una red MPI/DP es de 12 Mbit/s como máximo.

El PC Adapter USB soporta velocidades de transferencia de 1,5 Mbit/s como máximo.

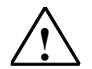

## **! Advertencia**

No está permitido aplicar una prolongación del cable entre el adaptador y el sistema S7/M7/C7.

## **6.2 Conexión a un sistema stand-alone**

La figura siguiente muestra la conexión a un sistema individual (2 estación de la red).

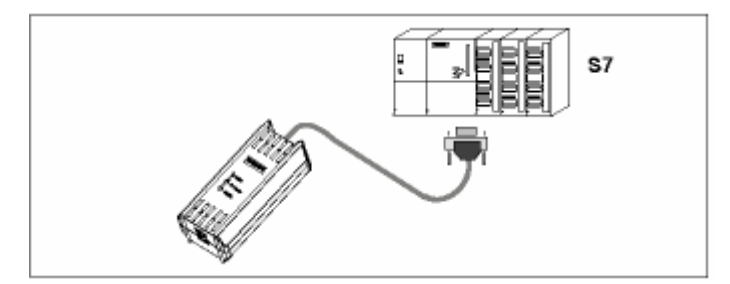

## <span id="page-25-0"></span>**6.3 Conexión a un sistema en red**

La figura siguiente muestra la conexión al sistema S7 integrado en una red (red MPI/DP con 2 o más estaciones).

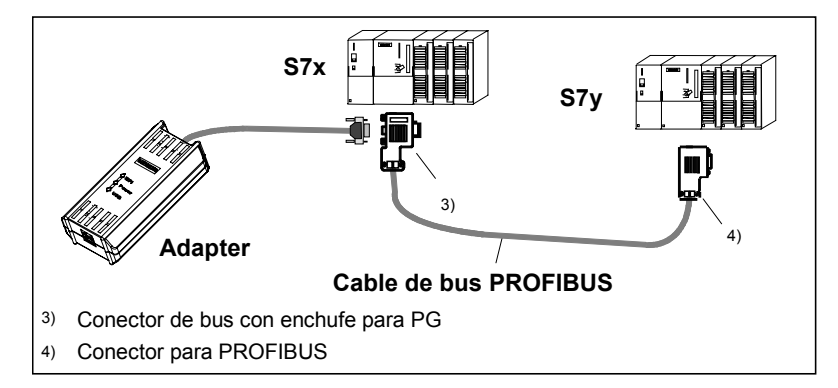

Después de instalar y configurar la interfaz PG/PC, puede comunicarse con el sistema de automatización mediante el paquete SW SIMATIC.

# <span id="page-26-2"></span><span id="page-26-1"></span><span id="page-26-0"></span>**7 Actualización del firmware**

El firmware del PC Adapter USB puede actualizarse posteriormente, por ejemplo, si ha sido modificado a causa de una nueva función.

Procedimiento para actualizar el firmware:

• La versión actual del firmware y la herramienta de actualización del firmware están disponibles en la siguiente dirección de Internet:

http://www.siemens.com/automation/service&support

- Busque bajo el término "PC Adapter USB" bajo Product Support.
- Descargue en su PC el archivo exe autoextraíble del firmware, así como la herramienta de actualización de firmware.
- Descomprima los archivos en una unidad local y actualice el firmware en su PC Adapter USB siguiendo las instrucciones de la herramienta de actualización del firmware.
- Lea también el archivo Léame del catálogo "Firmware" de la herramienta de actualización del firmware. En él encontrará las instrucciones de instalación y uso del nuevo firmware.

#### **Nota**

El firmware válido en el momento del suministro, así como la herramienta de actualización del firmware se encuentran en el directorio "Firmware" del CD "SIMATIC Software PC Adapter USB".

# <span id="page-28-2"></span><span id="page-28-1"></span><span id="page-28-0"></span>**8 Diagnóstico de error**

Las siguientes indicaciones pueden resultarle útiles en caso de que se produzcan fallos de fácil solución que usted mismo puede diagnosticar y reparar:

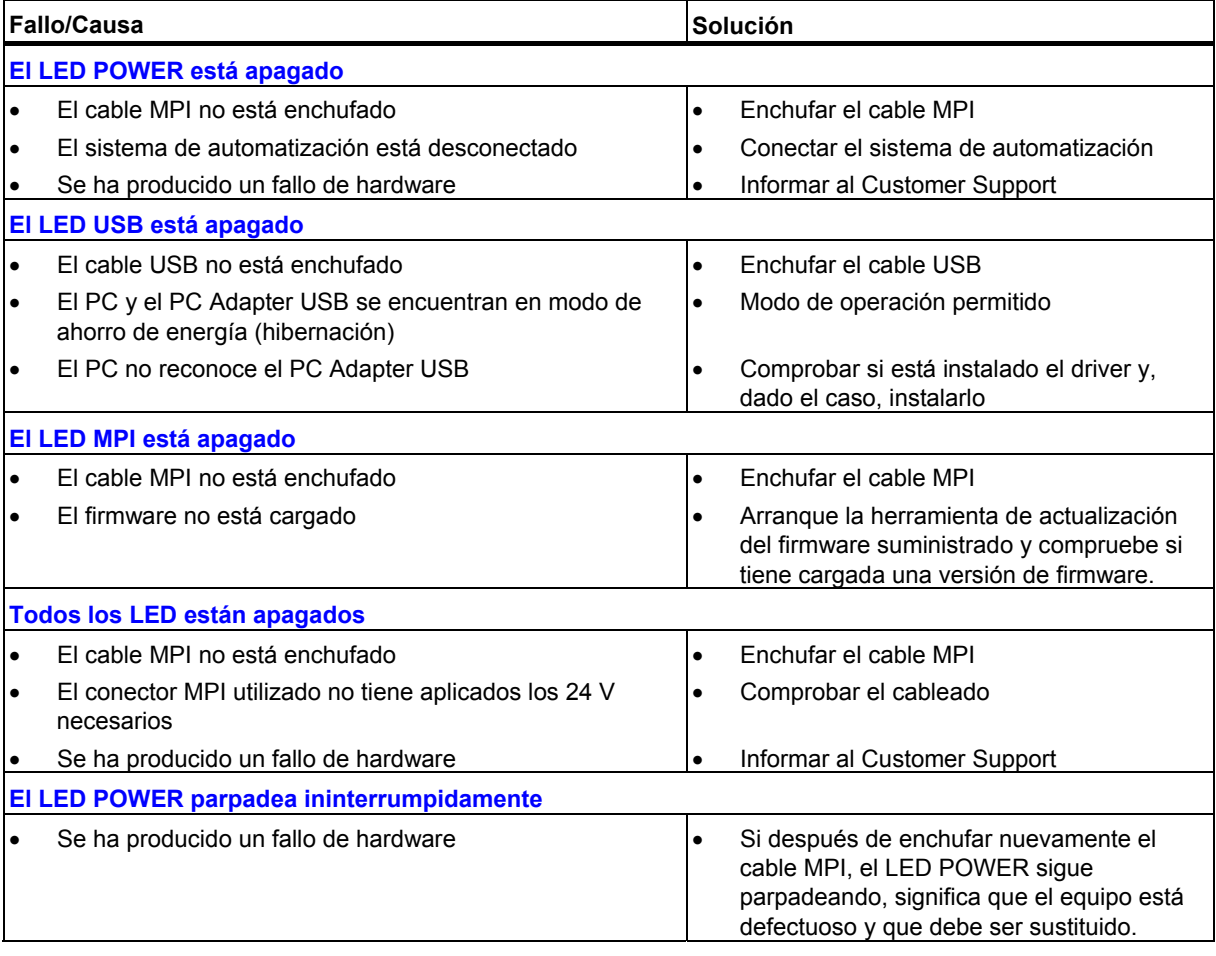

# <span id="page-30-2"></span><span id="page-30-1"></span><span id="page-30-0"></span>**9 Especificaciones técnicas**

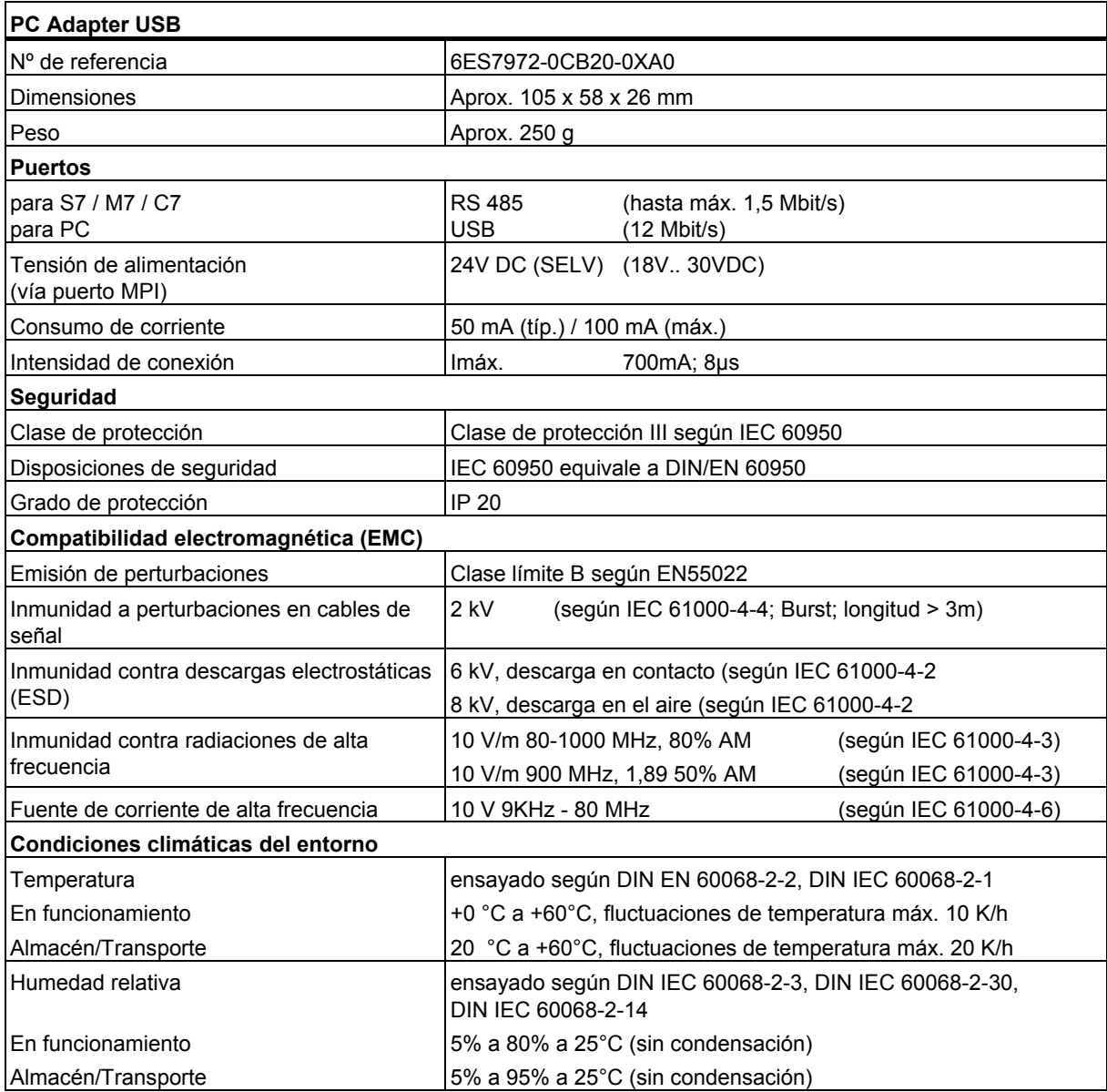

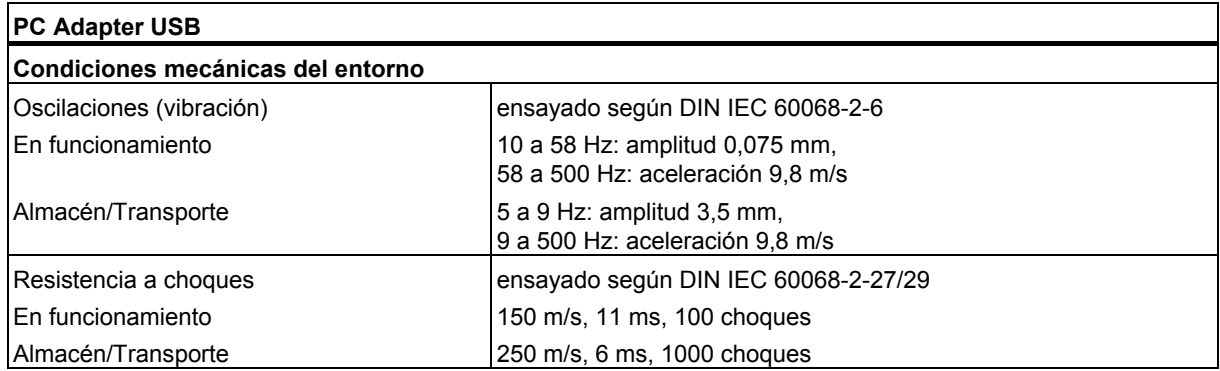

# <span id="page-32-1"></span><span id="page-32-0"></span>**10 Anexo**

## **10.1 Certificados, directivas y declaración**

## **Indicaciones sobre el marcado CE**

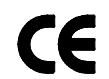

Para el producto SIMATIC aquí descrito se aplica lo siguiente:

### **Directiva EMC**

Este producto cumple las exigencias contempladas en la Directiva EC "89/336/CEE Compatibilidad electromagnética" y ha sido concebido para los siguientes ámbitos de aplicación de acuerdo con el marcado CE:

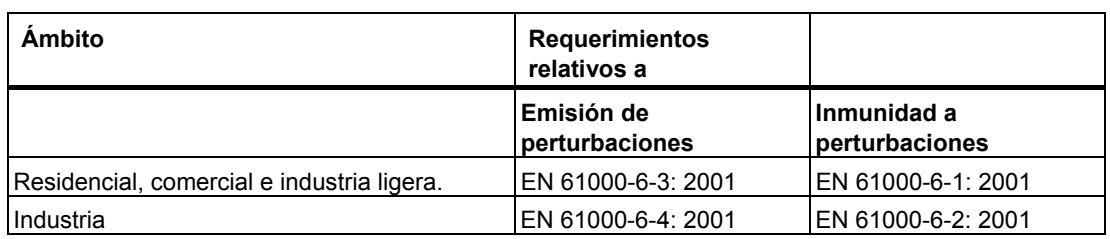

### **Declaración de conformidad**

De acuerdo con la directiva europea anteriormente mencionada, las declaraciones de conformidad europeas, así como la documentación correspondiente están disponibles para los organismos competentes en la siguiente dirección:

Siemens AG Bereich Automation and Drives A&D AS RD 4 Postfach 1963 D–92209 Amberg Tel.: +49 9621 80 3283<br>Fax: +49 9621 80 3278 Fax: +49 9621 80 3278

## **Observar las directivas de instalación**

Tanto en la puesta en marcha como durante el funcionamiento, deberán respetarse las directivas de instalación y las consignas de seguridad aquí especificadas.

## **Conexión de la periferia**

Los requisitos de inmunidad a perturbaciones se cumplen al conectar la periferia a un PC industrial según EN61000-6-2:2001.

## <span id="page-34-0"></span>**10.2 Homologaciones para EE.UU, Canadá y Australia**

Si el aparato está marcado con uno de los siguientes símbolos, significa que dispone de la homologación correspondiente:

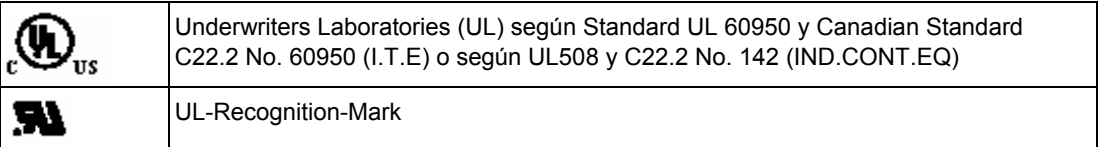

## **EMC**

## **Australia y Nueva Zelanda**

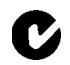

Este producto cumple con las exigencias de la Norma AS/NZS 3548.

# <span id="page-36-1"></span><span id="page-36-0"></span>**Índice alfabético**

## **A**

Actualización del firmware [7-1](#page-26-2) 

## **C**

Cable MPI [2-1](#page-10-2)  Cable USB [2-1](#page-10-2)  Características [1-2](#page-9-1)  Compatibilidad [1-1](#page-8-2)  Conexión al PC [5-3](#page-22-1)  Conexión al sistema de automatización [5-3](#page-22-1)  Conexiones [4-1](#page-14-2)  Configuración con PC Adapter USB [1-1](#page-8-2)  Consignas de seguridad [5-1](#page-20-2)  Contenido del suministro [2-1](#page-10-2) 

## **D**

Descripción de las señales [4-5](#page-18-1)  Diagnóstico de error [8-1](#page-28-2) 

## **E**

Especificaciones técnicas [9-1](#page-30-2) 

## **F**

Fuente de alimentación [4-3](#page-16-1) 

## **I**

Indicadores del estado operativo [4-2](#page-15-1)  Instalación del software [5-1](#page-20-2) 

## **M**

Modo de ahorro de energía (hibernación) [1-1](#page-8-2)  MPI [4-2](#page-15-1) 

## **P**

Perfiles de bus [1-2](#page-9-1)  POWER [4-2](#page-15-1)  Puerto MPI/DP [4-5](#page-18-1)  Puerto USB [4-6](#page-19-1) 

## **R**

Red MPI/DP [6-1](#page-24-2)  Requisitos de hardware [3-1](#page-12-2)  Requisitos de software [3-1](#page-12-2) 

## **U**

USB [4-2](#page-15-1) 

## **V**

Velocidad de transferencia [1-2,](#page-9-1) [6-1](#page-24-2)